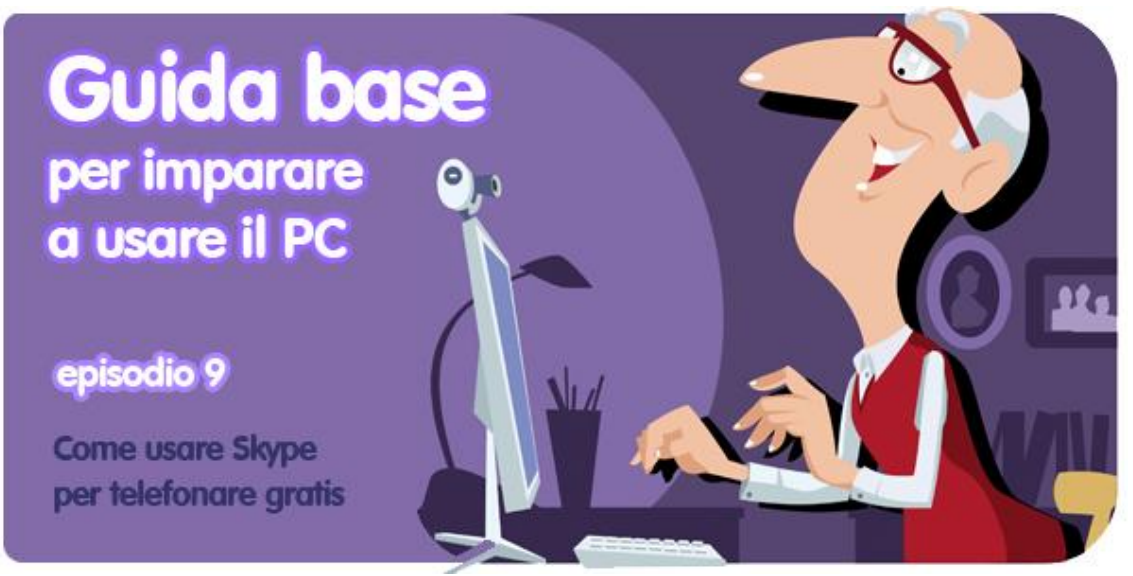

*di Sebina Pulvirenti*

Cinque anni fa mia madre non sapeva nemmeno come si accendesse un computer. Ora ha un portatile suo, naviga su Internet per leggere i giornali e i suoi blog preferiti, sa installare e disinstallare programmi e usa persino Facebook e Twitter. Gli extraterrestri l'hanno sostituita? È stata soggetta a un miracolo? Ha partecipato a un corso avanzato di uso del computer? Niente di tutto ciò. Ha imparato da sola, piano piano, spinta da quella che si chiama automotivazione.

Le ragioni per iniziare sono state molte, ma a mio avviso, una in particolare ha avuto più forza delle altre: io mi sono trasferita all'estero per lavoro e anche mia sorella ha iniziato a viaggiare molto. Per restare in contatto con noi la cosa migliore era entrare nel nostro mondo fatto di internet, PC e… videochiamate gratuite via Skype.

[Skype](http://skype.softonic.it/) è un programma per telefonare via Internet sfruttando la cosiddetta **tecnologia VoIP** (Voice Over IP): basta installare il programma e registrare gratis un account per poter chiamare un computer in qualsiasi luogo del mondo senza spendere un centesimo. Una rivoluzione che azzera le distanze, insomma. Se anche tu hai un figlio, un nipote, un lontano cugino o qualunque altra persona a te cara che vive lontano, imparando a usare Skype potrai vederlo e sentirlo in video sul computer e annullare i costi della bolletta telefonica in un colpo solo. In questo post ti mostriamo **come muovere i primi passi con Skype**.

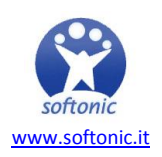

## **Cosa ti serve per chiamare con Skype**

Prima di iniziare a usare Skype assicurati di avere tutto il necessario:

- 1. Un paio di **cuffie** o degli **auricolari** (serviranno per sentire il tuo interlocutore),
- 2. Una **webcam**, vale a dire una videocamera speciale che si collega al PC (servirà per farti vedere dal tuo interlocutore),
- 3. Un **microfono** (servirà per farti sentire dal tuo interlocutore),
- 4. **Connessione Internet** (serve a trasmettere audio e video tuoi e del tuo interlocutore)

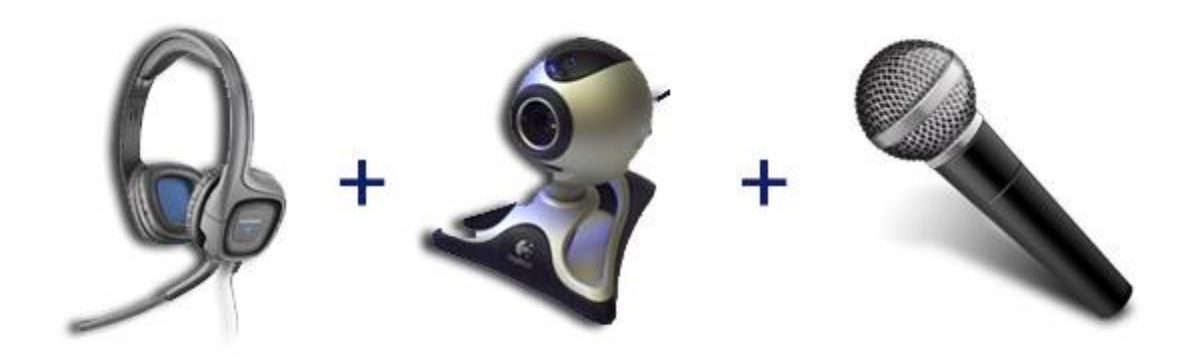

Hai tutto? Anche l'interlocutore?

Bene! Assicurati che sia tutto collegato e funzionante. La webcam ha bisogno di un **driver** installato che solitamente viene fornito in un CD nella stessa confezione: segui le istruzioni del fabbricante per l'installazione.

#### **Come installare e registrare un account su Skype**

Ora possiamo installare Skype. [Scaricalo e installalo da Softonic](http://skype.softonic.it/) (se non ricordi come si fa a installare un programma, [ripassa questo episodio della guida\)](http://onsoftware.softonic.it/come-scaricare-e-installare-programmi-sul-pc) e avvialo.

Questa sarà la schermata di avvio che ti si presenterà, anche detta *schermata di benvenuto*.

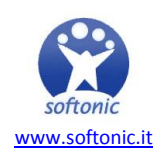

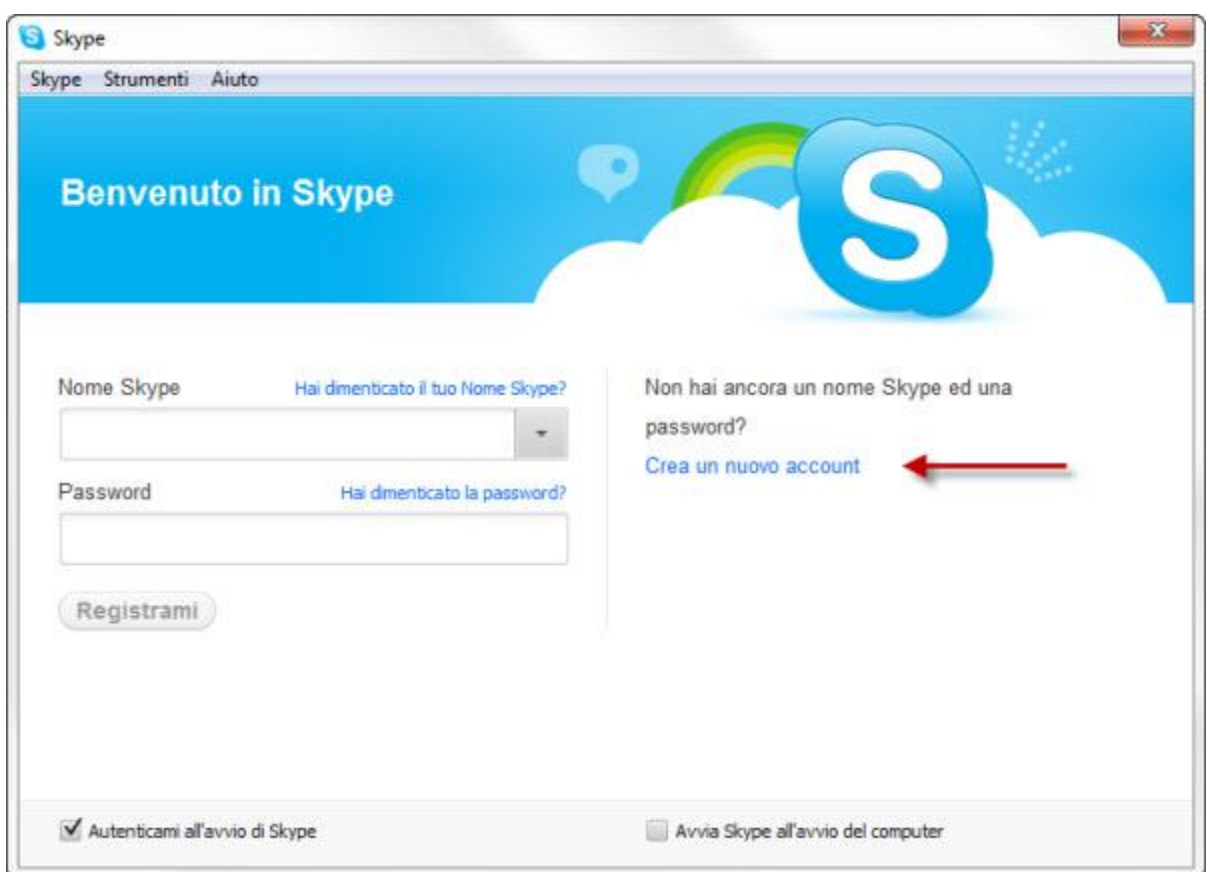

Per entrare e iniziare a telefonare, bisogna **creare un account, vale a dire un tuo profilo Skype che servirà per identificarti e contattarti**. Per creare un account clicca sul comando *Crea un nuovo account* e compila il modulo contenuto nella pagina web che si aprirà con tutti i dati richiesti (quelli contrassegnati da un asterisco sono obbligatori). Dovrai **scegliere un nome Skype** di 6 o più caratteri e **una password segreta**.

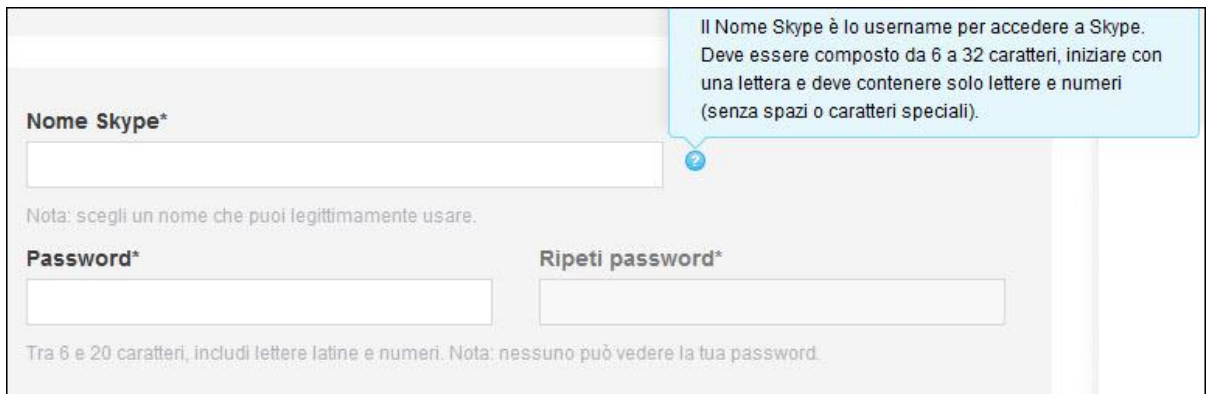

Attenzione, non sempre è facile azzeccare alla prima il nome utente! Se ti chiami Giuseppe o Maria, per esempio, ci saranno centinaia di omonimi, quindi Skype ti informerà con un messaggio di errore che il nome non è disponibile e di sceglierne un altro. Armati di pazienza e prova con delle alternative.

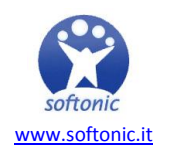

Se paragoniamo l'account Skype a un abbonamento telefonico, il nome Skype sarà come il tuo numero di telefono univoco con cui la gente potrà chiamarti. Per sicurezza, Skype ti chiederà di inserire anche il tuo indirizzo email, in modo da permetterti di recuperare nome utente e password se dovessi malauguratamente dimenticarli (mi raccomando, non sceglierli troppo difficili!). Non disponi di un indirizzo email? [In](http://onsoftware.softonic.it/guida-email)  [questo episodio della guida ti spieghiamo como ottenerne uno.](http://onsoftware.softonic.it/guida-email)

Per concludere la registrazione, Skype ti chiede di validarla inserendo il cosiddetto codice captcha, cioè una combinazione di sicurezza di lettere e numeri scritta con strani caratteri. Digita quello che riesci a leggere nell'apposito spazio e poi clicca sul pulsante verde *Accetto - Avanti*.

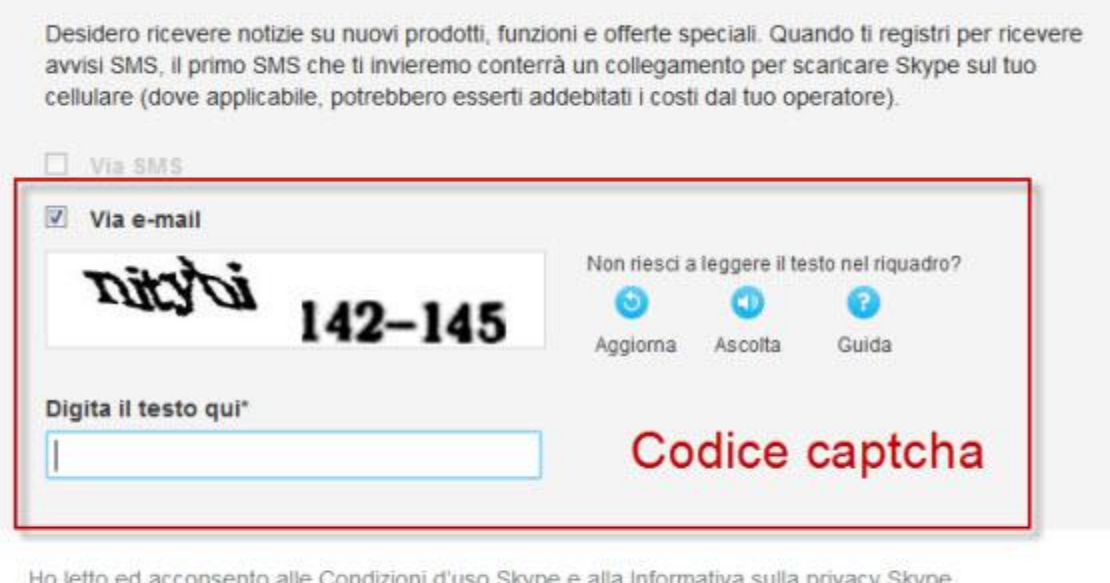

Ho letto ed acconsento alle Condizioni d'uso Skype e alla Informativa sulla privacy Skype

**Accetto - Avanti** 

Fatto? Ok! Bravo! Hai concluso la registrazione!

#### **Come entrare in Skype e fare la prima telefonata**

Pronto a iniziare?

Inserisci le tue nuove credenziali negli appositi spazi della schermata di benvenuto e clicca su *Registrami*. Aspetta che Skype effettui l'accesso... Ecco, ci sei! Benvenuto in Skype!

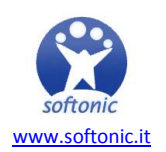

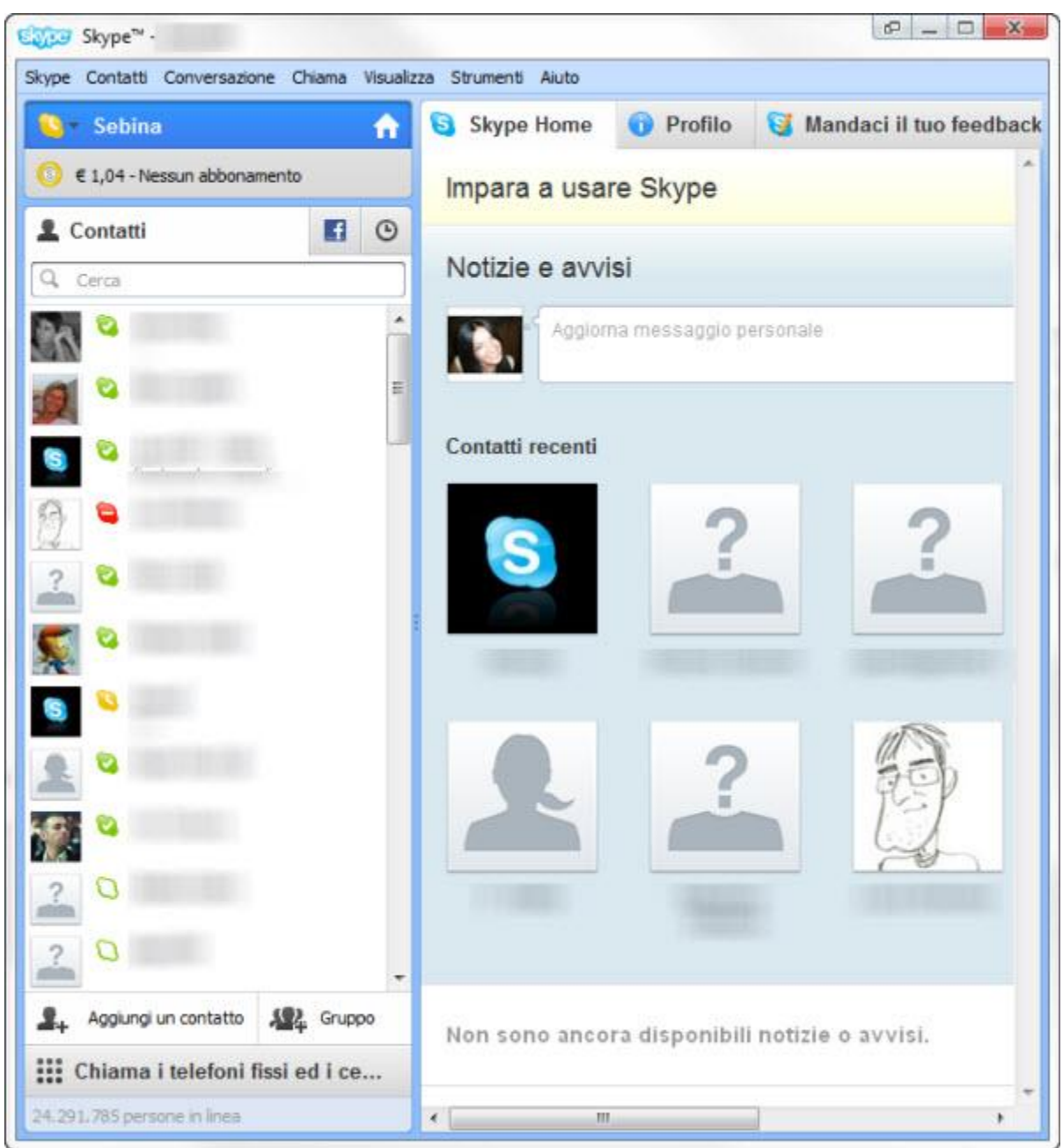

La tua lista contatti, naturalmente, è semivuota. C'è solo un tale **Skype Test Call**, un servizio che ti permette di provare la qualità dell'audio. Se vuoi, effettua subito una chiamata per verificare che funzioni tutto.

Adesso possiamo iniziare ad **aggiungere contatti**. Basta cliccare sl menu *Contatti/Aggiungi un contatto* e inserire il nome Skype o l'email della persona che vuoi chiamare.

Una volta trovato, clicca su *Aggiungi*. Vedrai che il contatto apparirà subito nella lista. Se il simbolo di Skype accanto al suo nome è verde significa che è Online e disponibile a parlare!

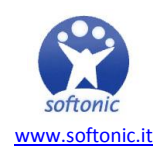

Ecco comunque una piccola legenda degli status di Skype: rispetta quello che indicano!

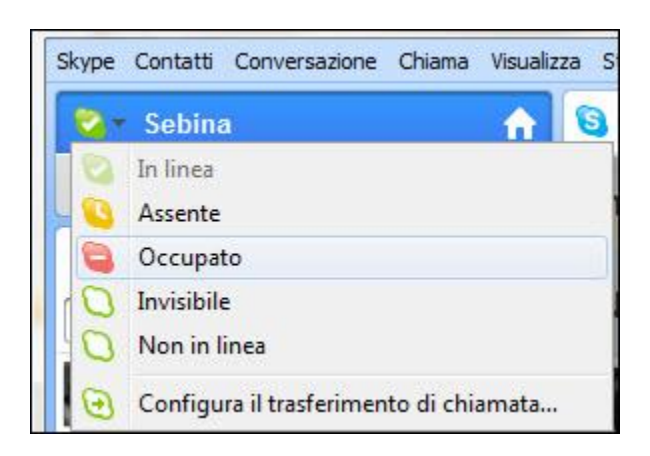

Se un tuo contatto ha il simbolo rosso di Occupato significa che non vuole essere disturbato, non chiamarlo subito! C'è gente invece che imposta sempre lo status su Non disponibile o Non al computer, ma magari è sempre lì dietro lo schermo... Mi raccomando, cerca di capire bene le abitudini dei tuoi contatti per evitare gaffe!

Per chiamare subito un contatto basta selezionarlo e fare un doppio click. Senti? Squilla! Attendi la risposta e… buona conversazione!

# **Altre funzioni di Skype**

Skype permette anche di fare **videoconferenze di gruppo con due o più persone** (fino a 10)! Puoi provare questa funzione gratis per 7 giorni, ma dopo dovrai passare a un account a pagamento.

Inoltre, il programma offre tante altre funzioni: **invio di file, chat, condivisione schermo**. Per approfondire, [ti reinviamo alla recensione su Softonic.](http://skype.softonic.it/) E se hai bisogno di altre delucidazioni, non esitare a chiedercele nei commenti!

### **Risoluzione di alcuni problemi comuni**

Non vedi il tuo interlocutore? Sicuro che abbia la webcam attiva? Chiediglielo!

Lui non riesce a vedere te? Prova a cliccare sul pulsante che attiva la videochiamata e attendi qualche secondo che l'immagine venga caricata.

Per migliorare la qualità audio e video delle tue telefonate, ti consigliamo di [seguire gli](http://onsoftware.softonic.it/come-migliorare-qualita-chiamate-skype)  [accorgimenti proposti in questo tutorial.](http://onsoftware.softonic.it/come-migliorare-qualita-chiamate-skype)

**A presto con il prossimo episodio della nostra guida!** Nel frattempo, [puoi leggere e](http://onsoftware.softonic.it/indice-guida-base-per-imparare-a-usare-il-pc)  [scaricare le puntate precedenti!](http://onsoftware.softonic.it/indice-guida-base-per-imparare-a-usare-il-pc)

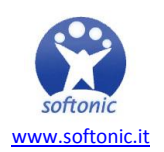